### Monitorización del tiempo de espera de respuesta (modo de Gateway serie)

Durante el modo de Gateway serie, el tiempo es monitorizado desde el momento en que se envía el mensaje convertido al protocolo especificado por Gateway serie hasta la recepción de una respuesta desde el dispositivo remoto. (El valor predeterminado es de 5 s. El intervalo de configuración del valor especificado por el usuario es entre 0,1 y 25,5 s.)

Si dentro del tiempo establecido no se recibe una respuesta en el puerto serie, se devuelve una respuesta de error FINS al origen del comando FINS (código de fin: 0205 hexadecimal (tiempo de espera de respuesta)). No obstante, si se recibe una respuesta una vez agotado el tiempo de espera de respuesta, la respuesta recibida para cada protocolo será descartada y no se devolverá una respuesta FINS al origen del comando FINS.

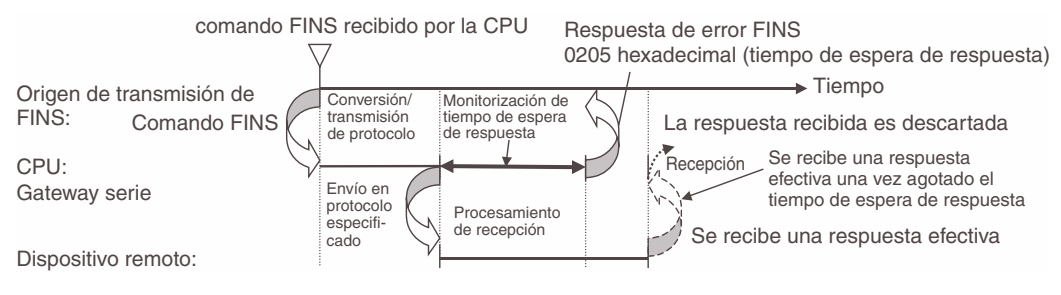

# 6-3-5 PC Link (sólo CPUs CJ1M)

# Descripción general

Los PC Link sólo son compatibles con las CPUs CJ1M. Estos enlaces permiten el intercambio de datos entre CPUs CJ1M a través de los puertos RS-232C incorporados sin necesidad de programación especial. Los canales se asignan en la memoria en los canales de PC Link (CIO 3100 a CIO 3199). Se pueden utilizar conexiones RS-232C entre CPUs o bien se pueden utilizar conexiones RS-422A/485 conectando convertidores RS-232C a RS-422A/ 485 en los puertos RS-232C. Los convertidores CJ1W-CIF11 RS-422A se pueden utilizar para convertir entre RS-232C y RS-422A/485.

Un PT configurado para comunicaciones NT Link (1:N) también puede utilizarse en la misma red. El PT sondeado utiliza la red para comunicarse en un enlace NT Link (1:N) con la CPU de sondeo. No obstante, cuando se conecta un PT, las direcciones de los canales de PC Link correspondientes al número de unidad del PT no están definidas.

# **Especificaciones**

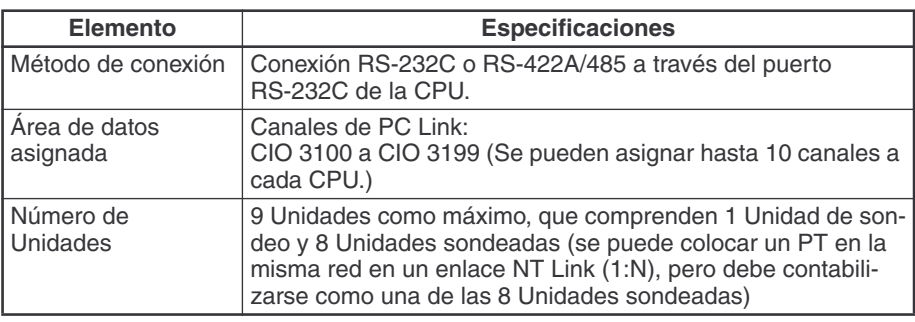

### Configuración del sistema

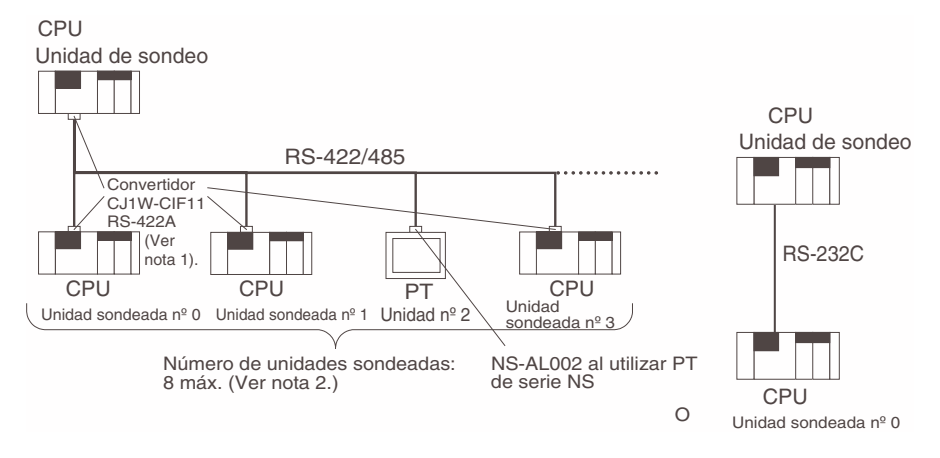

Nota 1. El cable CJ1W-CIF11 no está aislado y la distancia total de transmisión es de 50 m como máximo. Si la distancia total de transmisión es mayor de 50 metros, utilice el cable aislado NT-AL001, en lugar del cable CJ1W-CIF11. Si sólo se utiliza el cable NT-AL001, la distancia total de transmisión es de 500 metros como máximo.

> 2. Se pueden conectar hasta 8 Unidades, incluyendo las Unidades PT y las Unidades sondeadas, a la Unidad de sondeo cuando un PT configurado para comunicaciones de PC Link se encuentre en la misma red.

### Métodos de refresco de datos

Se pueden utilizar los siguientes dos métodos para refrescar datos:

- Método de enlace completo
- Método de enlace de la Unidad de sondeo

Método de enlace completo Los datos de todos los nodos de los PC Link se reflejan tanto en la Unidad de sondeo como en las Unidades sondeadas. (Las únicas excepciones son la dirección asignada al número de Unidad del PT conectado y las direcciones de las Unidades sondeadas que no se encuentran en la red. Estas áreas de datos aparecen como no definidas en todos los nodos.)

#### Ejemplo: Método de enlace completo, número de unidad más elevado: 3.

En el siguiente diagrama, la Unidad sondeada nº 2 es un PT o una Unidad que no se encuentra en la red, por lo que el área asignada a dicha Unidad sondeada aparece como no definida en todos los nodos.

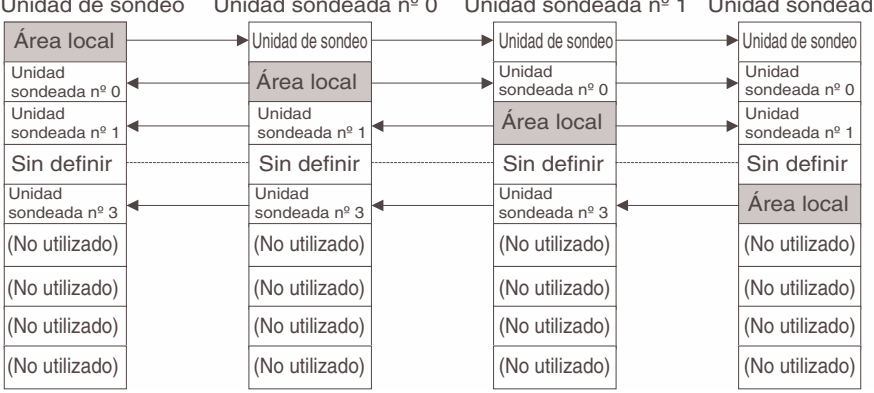

Unidad de sondeo Unidad sondeada nº 0 Unidad sondeada nº 1 Unidad sondeada

Método de enlace de la Unidad de sondeo

Los datos de todas las Unidades sondeadas de los PC Link se reflejan únicamente en la Unidad de sondeo y cada una de las Unidades sondeadas sólo refleja los datos de la Unidad de sondeo. La ventaja del método de enlace de la Unidad de sondeo es que la dirección asignada a los datos de la Unidad sondeada local es la misma en cada una de ellas, lo que permite acceder a los datos utilizando la programación de diagrama de relés habitual. Las áreas asignadas a los números de Unidad de las Unidades PT o de las Unidades sondeadas que no se encuentran en la red aparecen sin definir únicamente en la Unidad de sondeo.

#### Ejemplo: Método de enlace de la Unidad de sondeo, número de unidad más elevado: 3.

En el siguiente diagrama, la Unidad sondeada nº 2 es un PT o una Unidad que no participa en la red, por lo que el área correspondiente de la Unidad de sondeo no está definida.

| Area local              | Unidad de sondeo | Unidad de sondeo | Unidad de sondeo |
|-------------------------|------------------|------------------|------------------|
| Unidad<br>sondeada nº 0 | Area local       | Area local       | Area local       |
| Unidad<br>sondeada nº 1 | (No utilizado).  | (No utilizado).  | (No utilizado).  |
| Sin definir             | (No utilizado).  | (No utilizado).  | (No utilizado).  |
| Unidad<br>sondeada nº 3 | (No utilizado).  | (No utilizado).  | (No utilizado).  |
| (No utilizado).         | (No utilizado).  | (No utilizado).  | (No utilizado).  |
| (No utilizado).         | (No utilizado).  | (No utilizado).  | (No utilizado).  |
| (No utilizado).         | (No utilizado).  | (No utilizado).  | (No utilizado).  |
| (No utilizado).         | (No utilizado).  | (No utilizado).  | (No utilizado).  |

Unidad de sondeo Unidad sondeada nº 0 Unidad sondeada nº 1 Unidad sondeada i

### Canales asignados

#### Método de enlace completo

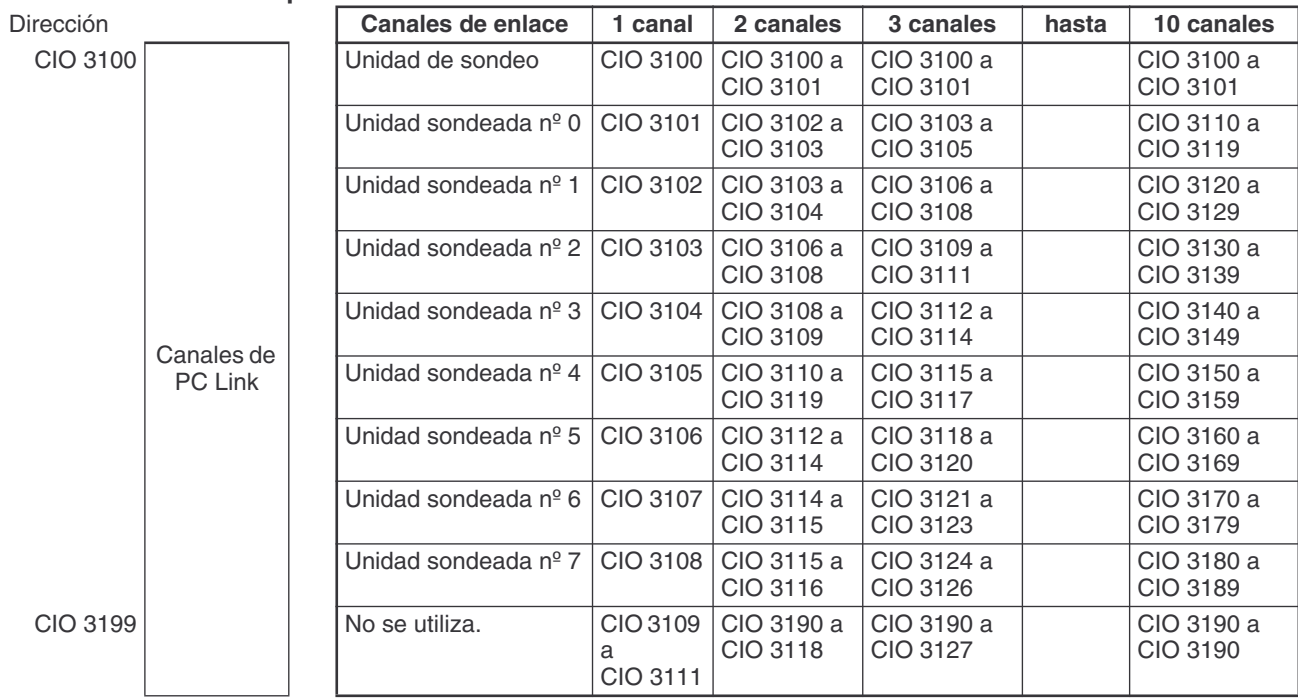

#### Método de enlace de la Unidad de sondeo

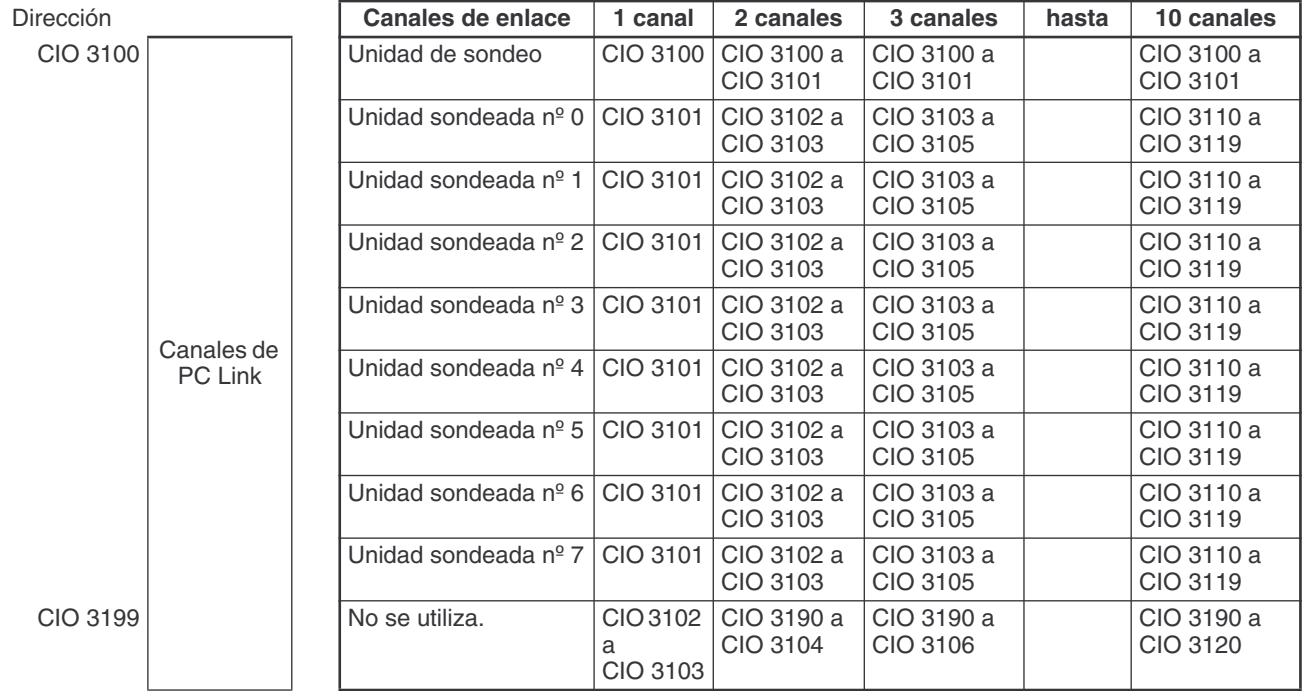

# Procedimiento

Los PC Link funcionan de acuerdo con las siguientes opciones de configuración del PLC.

### Opciones de configuración de la Unidad de sondeo

- 1,2,3... 1. Configure el modo de comunicaciones serie del puerto RS-232C para PC Link (Unidad de sondeo)
	- 2. Configure el método de enlace como método de enlace completo o método de enlace de la Unidad de sondeo
	- 3. Configure el número de canales de enlace (hasta 10 canales para cada Unidad).
	- 4. Configure el número máximo de unidades de los PC Link (0 a 7).

### Opciones de configuración de las Unidades sondeadas

- 1,2,3... 1. Configure el modo de comunicaciones serie del puerto RS-232C para PC Link (Unidad sondeada).
	- 2. Configure el número de unidad de la Unidad sondeada de PC Link.

# Configuración del PLC

### Opciones de configuración de la Unidad de sondeo

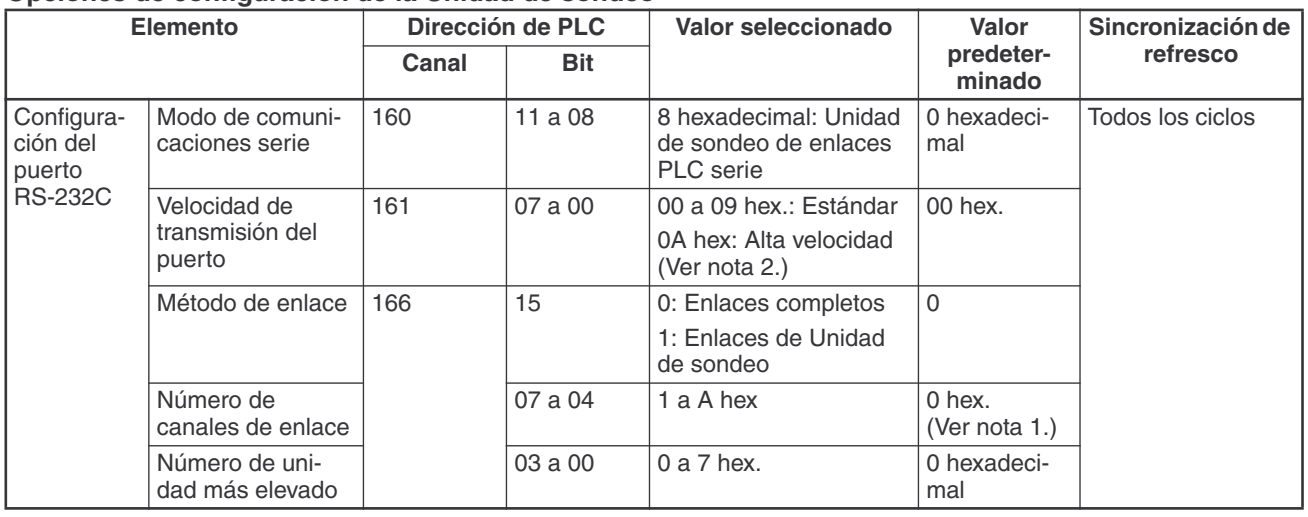

Nota 1. Asigna automáticamente 10 canales (A hex.) cuando se utiliza la configuración predeterminada de 0 hex.

2. Si CX-Programmer está configurado, especifique 115.200 bits/s.

### Opciones de configuración de las Unidades sondeadas

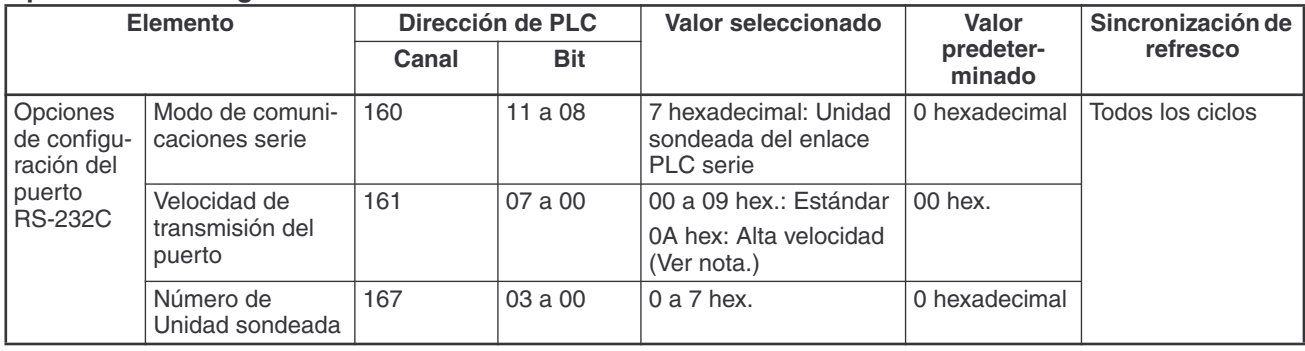

Nota Si CX-Programmer está configurado, especifique 115.200 bits/s.

# Indicadores relacionados del área auxiliar

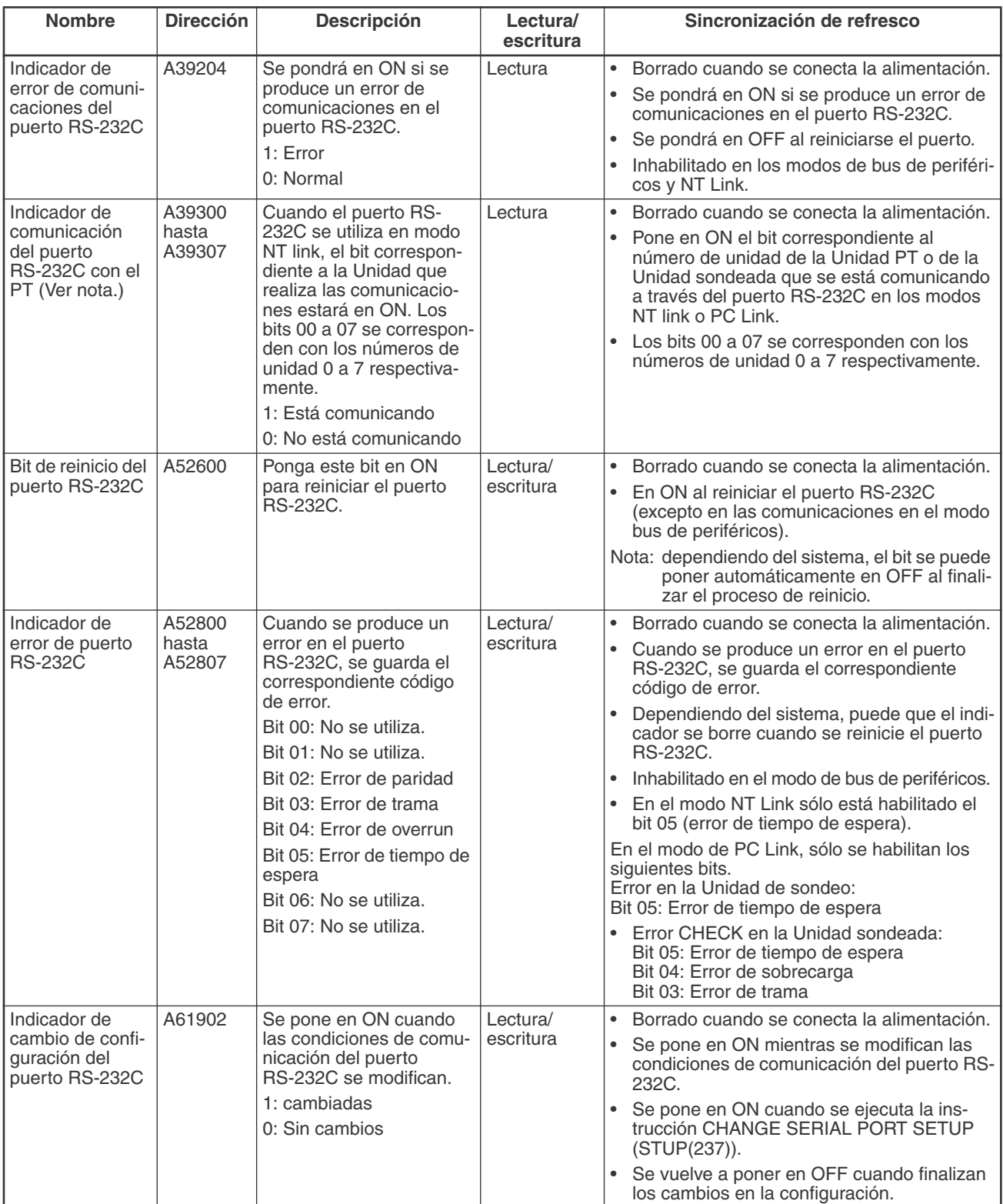

Nota De la misma manera que con el enlace NT Link (1:N) existente, el estado (comunicando o no comunicando) de los PT del PC Link se pueden comprobar desde la Unidad de sondeo (CPU) leyendo el indicador de comunicación del puerto RS-232C con el PT (A393 bits 00 a 07 para los números de unidad 0 a 7).